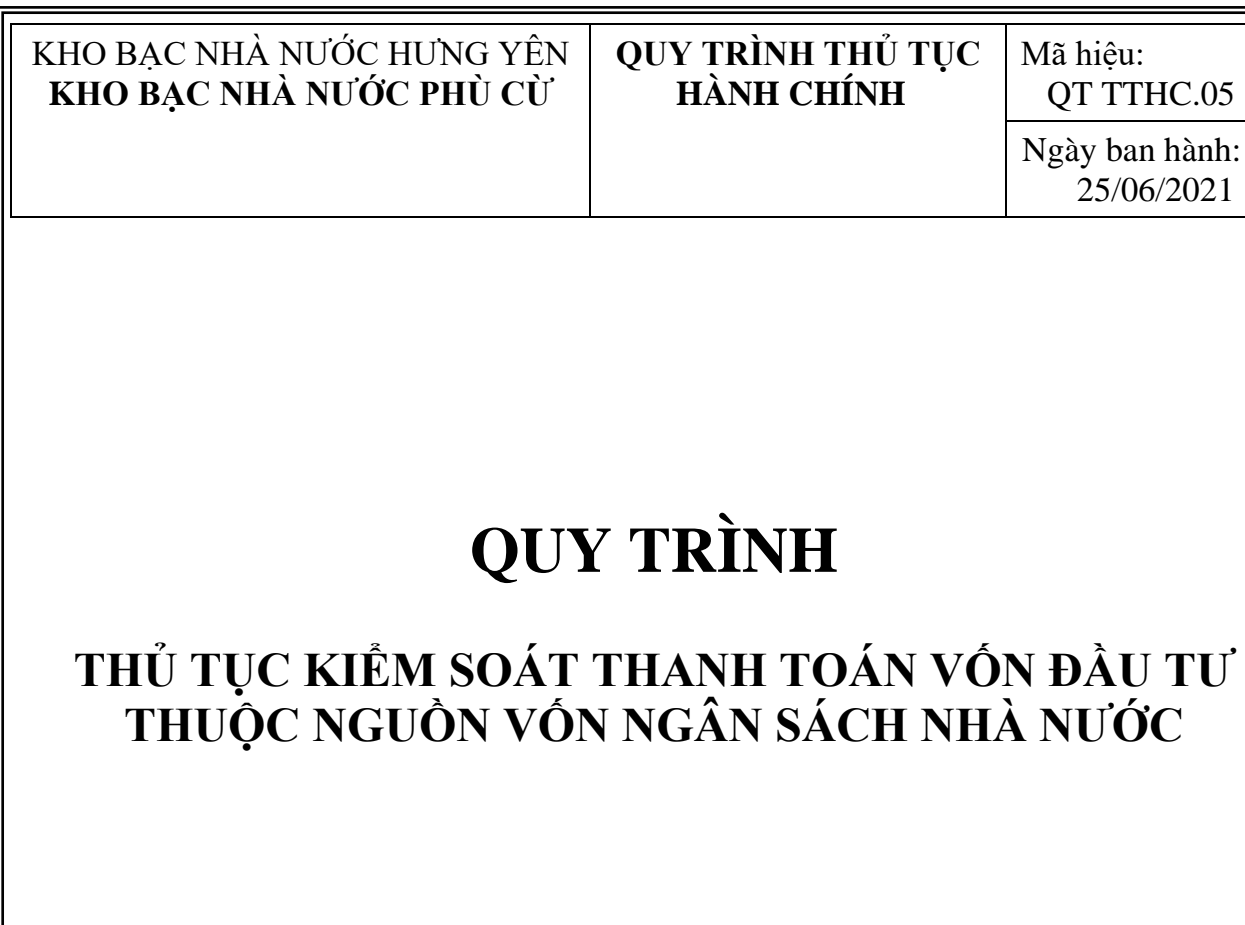

# **MỤC LỤC TÀI LIỆU**

- 1. MỤC ĐÍCH
	- 2. PHẠM VI
	- 3. TẢI LIỆU VIỆN DÂN
	- 4. DỊNH NGHĨA/VIÊT TĂT
	- 5. NỘI DUNG QUY TRÌNH
	- 6. BIỀU MẦU
	- 7. HỒ SƠ CẦN LƯU

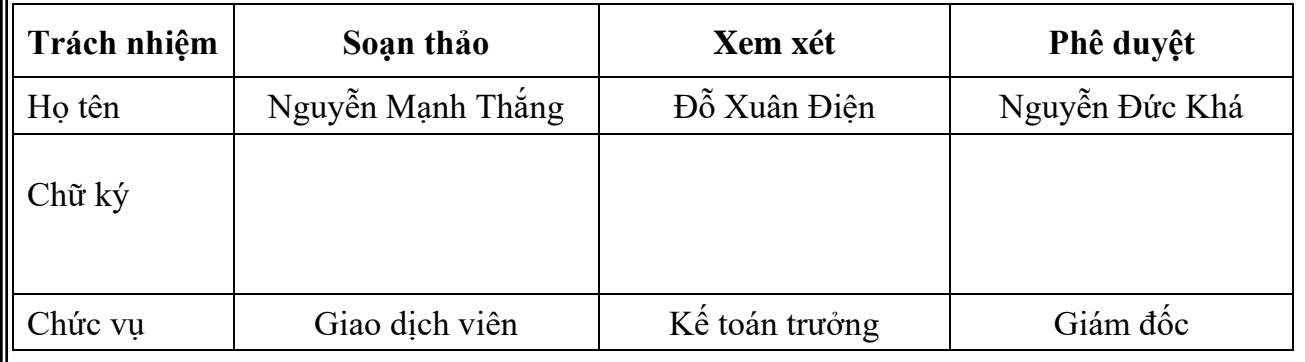

# **1. MỤC ĐÍCH**

Quy định trình tự và cách thức thực hiện Thủ tục kiểm soát thanh toán vốn đầu tư thuộc nguồn vốn NSNN.

#### **2. PHẠM VI**

Quy trình này áp dụng tại KBNN Phù Cừ thực hiện công tác kiểm soát, thanh toán vốn đầu tư thuộc nguồn vốn NSNN.

### **3. TÀI LIỆU VIỆN DẪN**

- Tiêu chuẩn quốc gia TCVN ISO 9001:2015;

- Nghị định số 11/2020/NĐ-CP ngày 20/01/2020 của Chính phủ quy định thủ tục hành chính trong lĩnh vực KBNN:

- Thông tư số 08/2016/TT-BTC ngày 18/01/2016 của Bộ Tài chính;

- Thông tư số 108/2016/TT-BTC ngày 30/6/2016 của Bộ Tài chính;

- Thông tư 52/2018/TT-BTC ngày 24/5/2018 của Bộ Tài chính;

- Quyết định số 5657/QĐ-KBNN ngày 28/12/2016 của Tổng giám đốc KBNN;

- Quyết định số 3519/QĐ-KBNN ngày 30/6/2020 của Tổng giám đốc KBNN;

- Quyết định số 2899/QĐ-KBNN ngày 15/6/2019 của Tổng Giám đốc KBNN.

### **4. ĐỊNH NGHĨA/ VIẾT TẮT**

- GDV: Giao dịch viên

-KBNN: Kho bạc Nhà nước

-KSC: Kiểm soát chi

-DVC: Dịch vụ công

-DVCTT: Dịch vụ công trực tuyến

-ĐVSDNS: Đơn vị sử dụng ngân sách

-NSNN: Ngân sách nhà nước

-CĐT: Chủ Đầu tư

-TABMIS: Hệ thống thông tin quản lý ngân sách và Kho bạc

#### **5. NỘI DUNG QUY TRÌNH**

#### **5.1. Thành phần hồ sơ**

### *5.1.1. Thành phần hồ sơ pháp lý của dự án (gửi lần đầu khi giao dịch với KBNN Phù Cừ hoặc khi có phát sinh, điều chỉnh, bổ sung)*

a) Đối với dự án, công tác chuẩn bị đầu tư, hồ sơ bao gồm: Kế hoạch vốn đầu tư năm được cấp có thẩm quyền phê duyệt; quyết định cho phép chuẩn bị

đầu tư; dư toán chi phí cho công tác chuẩn bị đầu tư hoặc dư toán từng hạng mục công việc thuộc công tác chuẩn bị đầu tư được cấp có thẩm quyền phê duyệt; hợp đồng; văn bản giao việc hoặc hợp đồng giao khoán nội bộ (đối với trường hợp tự thực hiện).

b) Đối với công tác thực hiện dự án, hồ sơ bao gồm:

Kế hoạch vốn đầu tư năm được cấp có thẩm quyền phê duyệt; quyết định đầu tư của cấp có thẩm quyền và các quyết định điều chỉnh dự án (nếu có); văn bản của cấp có thẩm quyền cho phép tự thực hiện (trường hợp chưa có trong quyết định đầu tư của cấp có thẩm quyền); hợp đồng, thỏa thuận liên doanh (trường hợp hợp đồng liên doanh mà các thỏa thuận liên doanh không quy định trong hợp đồng); văn bản giao việc hoặc hợp đồng giao khoán nội bộ (đối với trường hợp tự thực hiện); dự toán và quyết định phê duyệt dự toán của cấp có thẩm quyền đối với từng công việc, hạng mục công trình, công trình đối với trường hợp chỉ định thầu hoặc tự thực hiện và các công việc thực hiện không thông qua hợp đồng (trừ dự án chỉ lập báo cáo kinh tế - kỹ thuật).

Riêng đối với công tác bồi thường, hỗ trợ tái định cư phải kèm dự toán chi phí cho công tác tổ chức thực hiện bồi thường, hỗ trợ và tái định cư được cấp có thẩm quyền phê duyệt và dự toán chi phí bồi thường, hỗ trợ và tái định cư được cấp có thẩm quyền phê duyệt và phương án bồi thường, hỗ trợ và tái định cư được cấp có thẩm quyền phê duyệt.

Đối với hợp đồng thi công xây dựng có giải phóng mặt bằng, đơn vị gửi kế hoạch giải phóng mặt bằng hoặc biên bản bàn giao mặt bằng (một phần hoặc toàn bộ) theo đúng thỏa thuận trong hợp đồng.

# *5.1.2. Thành phần hồ sơ tạm ứng (gửi theo từng lần đề nghị tạm ứng):*

Giấy đề nghị thanh toán vốn đầu tư; chứng từ chuyển tiền; văn bản bảo lãnh tạm ứng hợp đồng (đối với trường hợp phải có bảo lãnh tạm ứng).

# *5.1.3. Thành phần hồ sơ thanh toán (gửi theo từng lần đề nghị thanh toán)*

a) Đối với thanh toán khối lượng công việc hoàn thành (bao gồm cả các công việc thực hiện thông qua hợp đồng và không thông qua hợp đồng), hồ sơ bao gồm: Giấy đề nghị thanh toán vốn đầu tư; chứng từ chuyển tiền; giấy đề nghị thanh toán tạm ứng vốn đầu tư (đối với trường hợp thanh toán tạm ứng); bảng xác định giá trị khối lượng công việc hoàn thành.

Đối với chi phí bồi thường, hỗ trợ và tái định cư, hồ sơ bao gồm: Giấy đề nghị thanh toán vốn đầu tư; chứng từ chuyển tiền; giấy đề nghị thanh toán tạm ứng vốn đầu tư (đối với trường hợp thanh toán tạm ứng); bảng xác nhận giá trị khối lượng công việc bồi thường, hỗ trợ và tái định cư đã thực hiện; hợp đồng và biên bản bàn giao nhà (trường hợp mua nhà phục vụ di dân, giải phóng mặt bằng).

Đối với chi phí cho công tác tổ chức thực hiện bồi thường, hỗ trợ và tái định cư, hồ sơ bao gồm: Giấy đề nghị thanh toán vốn đầu tư; chứng từ chuyển

tiền; giấy đề nghị thanh toán tạm ứng vốn đầu tư (đối với trường hợp thanh toán tạm ứng).

b) Đối với công tác bồi thường, hỗ trợ và tái định cư phải xây dựng các công trình (bao gồm cả xây dựng nhà di dân giải phóng mặt bằng): Thực hiện theo quy định tại điểm 5.1.1, điểm 5.1.2, tiết a, c và d điểm 5.1.3 mục này.

c) Đối với dự án đã hoàn thành được cơ quan nhà nước có thẩm quyền phê duyệt quyết toán, nhưng chưa được thanh toán đủ vốn theo giá trị phê duyệt quyết toán, hồ sơ thanh toán bao gồm: Giấy đề nghị thanh toán vốn đầu tư; quyết định phê duyệt quyết toán; chứng từ chuyển tiền.

d) Trường hợp thanh toán các hợp đồng bảo hiểm và hợp đồng kiểm toán, hồ sơ bao gồm: Giấy đề nghị thanh toán vốn đầu tư; chứng từ chuyển tiền.

#### *5.1.4. Thành phần hồ sơ đối với các dự án đầu tư thuộc các chương trình mục tiêu quốc gia, chương trình mục tiêu sử dụng nguồn vốn NSNN*

Thực hiện theo quy định tại điểm 5.1.1, 5.1.2, 5.1.3 mục này.

Riêng thành phần hồ sơ pháp lý đối với dự án thuộc các chương trình mục tiêu quốc gia có quy mô nhỏ, kỹ thuật không phức tạp, Nhà nước hỗ trợ đầu tư một phần, phần còn lại do nhân dân đóng góp (gọi tắt là dự án nhóm C quy mô nhỏ), hồ sơ bao gồm: Kế hoạch vốn đầu tư năm được cấp có thẩm quyền phê duyệt; văn bản phê duyệt dự toán chuẩn bị đầu tư của cấp có thẩm quyền kèm theo dự toán chi phí cho công tác chuẩn bị đầu tư (đối với dự án (công tác) chuẩn bị đầu tư); quyết định phê duyệt hồ sơ xây dựng công trình của Ủy ban nhân dân xã kèm theo hồ sơ xây dựng công trình (đối với công tác thực hiện dự án); hợp đồng.

### *5.1.5. Thành phần hồ sơ pháp lý, tạm ứng, thanh toán của công trình xây dựng đặc thù*

a) Đối với công trình bí mật: Kế hoạch vốn đầu tư năm được cấp có thẩm quyền phê duyệt; giấy đề nghị thanh toán vốn đầu tư; chứng từ chuyển tiền; giấy đề nghị thanh toán tạm ứng vốn đầu tư (đối với trường hợp thanh toán tạm ứng).

b) Đối với công trình thực hiện theo lệnh khẩn cấp, có tính cấp bách, công trình xây dựng tạm:

Hồ sơ tạm ứng bao gồm: Lênh khẩn cấp hoặc quyết định tình huống khẩn cấp của cấp có thẩm quyền; quyết định đầu tư của cấp có thẩm quyền và các quyết định điều chỉnh dự án (nếu có); giấy đề nghị thanh toán vốn đầu tư; chứng từ chuyển tiền; văn bản bảo lãnh tạm ứng (đối với trường hợp phải có bảo lãnh tạm ứng).

Hồ sơ thanh toán: Hợp đồng, thỏa thuận liên doanh (trường hợp hợp đồng liên doanh mà các thỏa thuận liên doanh không quy định trong hợp đồng) hoặc văn bản giao việc (đối với trường hợp tự thực hiện và không có hợp đồng) và các hồ sơ theo quy định tại điểm 5.1.1, điểm 5.1.3 mục này (trừ hồ sơ đơn vị đã gửi khi tạm ứng).

### *5.1.6. Thành phần hồ sơ đối với các khoản chi từ tài khoản tiền gửi của các đơn vị giao dịch*

Hồ sơ thực hiện theo quy định tại điểm 5.1.1, điểm 5.1.2, điểm 5.1.3 mục này.

Trường hợp chi từ tài khoản tiền gửi mà KBNN PHÙ CỪ không phải kiểm soát, hồ sơ bao gồm: Chứng từ chuyển tiền.

*5.1.7. Thành phần hồ sơ đối với trường hợp ủy thác quản lý dự án, hồ sơ bao gồm:* Hợp đồng ủy thác và hồ sơ quy định tại điểm 5.1.1, điểm 5.1.2, điểm 5.1.3 mục này.

#### **5.2. Số lượng hồ sơ**

- Số lượng của từng thành phần hồ sơ quy định tại điểm 5.1.1, 5.1.2, 5.1.3, 5.1.4, 5.1.5, 5.1.6 và 5.1.7: 01 bản (bản gốc hoặc bản chính hoặc bản sao y bản chính).

Riêng chứng từ chuyển tiền là 02 bản gốc (trường hợp thực hiện khấu trừ thuế giá trị gia tăng hoặc trường hợp đơn vị giao dịch và nhà cung cấp hàng hóa, dịch vụ cùng mở tài khoản tại KBNN Phù Cừ thì bổ sung thêm 01 bản gốc tương ứng với mỗi trường hợp); Giấy đề nghị thanh toán vốn đầu tư và giấy đề nghị thanh toán tạm ứng vốn đầu tư là 02 bản gốc.

Đối với trường hợp gửi hồ sơ qua Trang thông tin dịch vụ công của KBNN, các thành phần hồ sơ phải được ký chữ ký số theo quy định.

# **5.3. Thời gian giải quyết**

a) Đối với các khoản tạm ứng: Trong vòng 01 ngày làm việc, kể từ khi KBNN Phù Cừ nhận đủ hồ sơ hợp lệ, hợp pháp của Chủ đầu tư hoặc Ban quản lý dự án đầu tư xây dựng.

b) Đối với các khoản thanh toán: Chậm nhất 03 ngày làm việc, kể từ ngày KBNN Phù Cừ nhận đủ hồ sơ hợp lệ, hợp pháp của chủ đầu tư hoặc Ban quản lý dự án đầu tư xây dựng.

c) Đối với các khoản chi thực hiện theo hình thức thanh toán trước, kiểm soát sau: Trong vòng 01 ngày làm việc, kể từ khi KBNN Phù Cừ nhận đủ hồ sơ hợp lệ, hợp pháp của chủ đầu tư hoặc Ban quản lý dự án đầu tư xây dựng.

#### **5.4. Nơi tiếp nhận hồ sơ**

- Nhận hồ sơ trực tiếp: trụ sở KBNN Phù Cừ

- Nhận hồ sơ qua Trang thông tin Dịch vụ công của Kho bạc Nhà nước.

**5.5. Lệ phí:** Không.

**5.6. Cách thức thực hiện**

*5.6.1. Lưu đồ thực hiện*

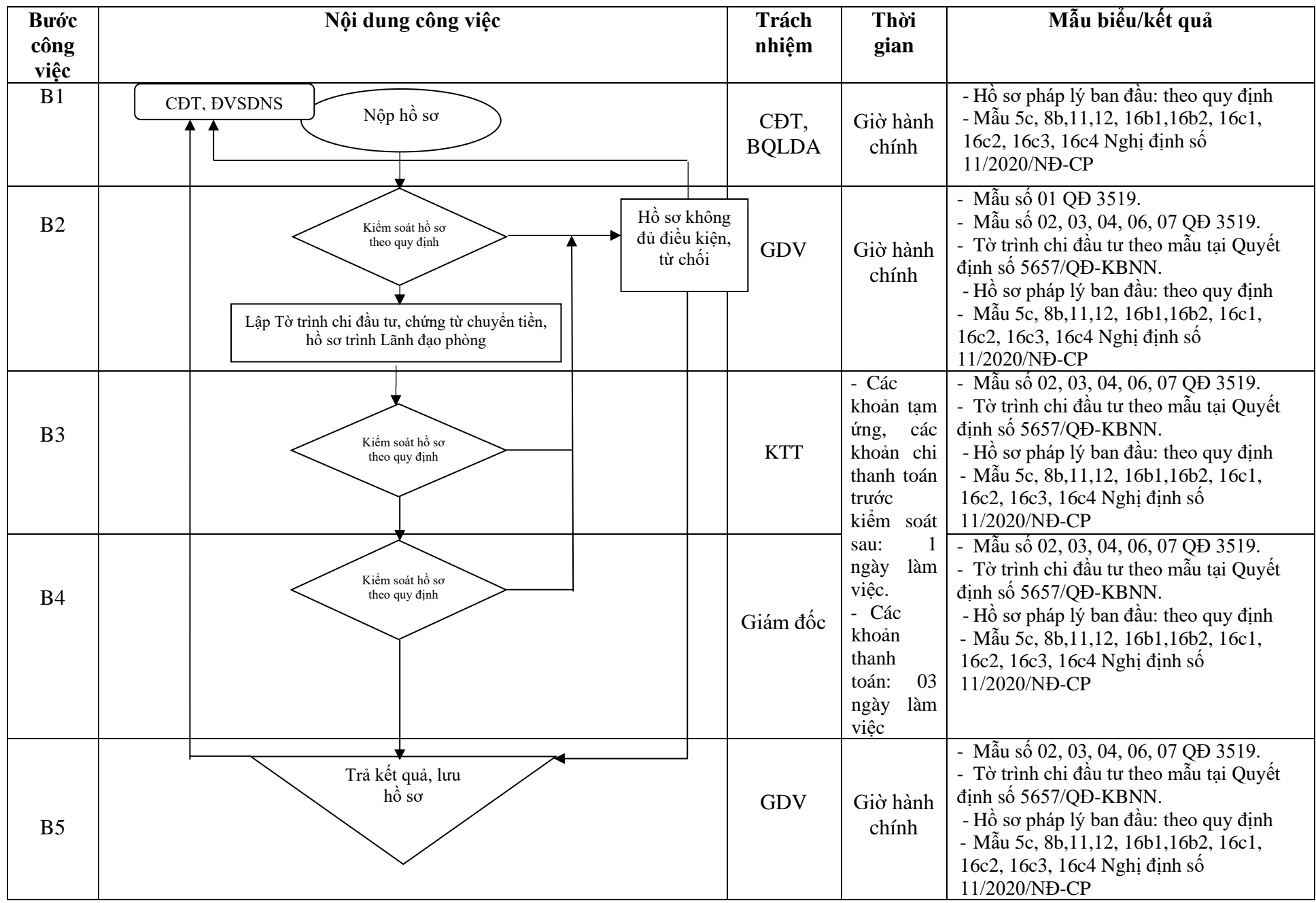

# **5.6.2.** *Đối với hồ sơ tiếp nhận trực tiếp tại KBNN Phù Cừ* **Các bước thực hiện cụ thể:**

**Bước 1:** Sau khi tiếp nhận hồ sơ, chứng từ, GDV mở sổ theo dõi hồ sơ theo mẫu số 01 Quyết định số 3519/QĐ-KBNN ngày 30/6/2020.

**Bước 2:** GDV thực hiện kiểm soát chi theo quy định. GDV nhập hồ sơ trên hệ thống DVC (Chức năng Hồ sơ giao nộp trực tiếp) để sinh mã hồ sơ.

- Trường hợp hồ sơ chưa đúng, chưa đủ, chưa đảm bảo tính hợp pháp, hợp lệ theo quy định, GDV nhập thông tin yêu cầu đơn vị giao dịch hòan thiện hồ sơ trên hệ thống DVC và hướng dẫn đơn vị giao dịch thực hiện đúng quy định. GDV in Phiếu hướng dẫn hoàn thiện hồ sơ (theo mẫu số 02 ban hành kèm theo Quyết định số 3519/QĐ-KBNN ngày 30/6/2020 của KBNN). Trường hợp hồ sơ không thuộc lĩnh vực của KBNN giải quyết, GDV lập Phiếu từ chối tiếp nhận giải quyết hồ sơ theo mẫu số 03 ban hành kèm theo Quyết định số 3519/QĐ-KBNN ngày 30/6/2020 của KBNN.

- Trường hợp hồ sơ đầy đủ: GDV lập giấy tiếp nhận hồ sơ và hẹn trả kết quả trên hệ thống DVC theo mẫu số 04 ban hành kèm theo Quyết định số 3519/QĐ-KBNN.

Đồng thời, GDV lập Tờ trình theo quy định tại Quy trình kiểm soát thanh toán vốn đầu tư và vốn sự nghiệp có tính chất đầu tư trong nước qua hệ thống KBNN ban hành kèm theo Quyết định số 5657/QĐ-KBNN ngày 28/12/2016 của Tổng Giám đốc KBNN.

Sau khi kiểm soát hồ sơ, Giấy đề nghị thanh toán vốn đầu tư; chứng từ chuyển tiền (sau đây viết tắt là chứng từ) và nhập chứng từ trên hệ thống TABMIS, GDV trình toàn bộ hồ sơ, chứng từ giấy, Tờ trình thanh toán vốn đầu tư, chuyển bút toán trên hệ thống TABMIS Kế toán trưởng hoặc ủy quyền Kế toán trưởng (sau đây gọi chung là Kế toán trưởng).

- Trường hợp, vì lý do bất khả kháng KBNN không trả kết quả giải quyết hồ sơ của đơn vị đúng thời hạn quy định trên Giấy tiếp nhận hồ sơ và trả kết quả, KBNN lập Phiếu xin lỗi và hẹn lại ngày trả kết quả theo Mẫu số 05 Quyết định số 3519/QĐ-KBNN ngày 30/6/2020 của Tổng Giám đốc KBNN.

**Bước 3:** Kế toán trưởng kiểm soát hồ sơ theo quy định

- Trường hợp đầy đủ hồ sơ: Kế toán trưởng ký chứng từ giấy, phê duyệt bút toán/YCTT trên hệ thống TABMIS. Sau đó chuyển lại hồ sơ, chứng từ giấy cho GDV để trình Lãnh đạo KBNN Phù Cừ phê duyệt.

- Trường hợp không đầy đủ hồ sơ: Trường hợp Kế toán trưởng không phê duyệt và ghi rõ lý do, trả lại hồ sơ, chứng từ cho GDV kiểm tra, xử lý. Đồng thời từ chối phê duyệt YCTT trên hệ thống TABMIS.

*Trường hợp không trả kết quả theo đúng thời hạn quy định, GDV lập Phiếu xin lỗi và hẹn lại ngày trả kết quả gửi đơn vị giao dịch (nếu có).*

**Bước 4:** Lãnh đạo KBNN Phù Cừ kiểm soát hồ sơ theo quy định.

- Trường hợp đầy đủ hồ sơ: Lãnh đạo KBNN Phù Cừ ký duyệt chứng từ giấy.

- Trường hợp không đầy đủ hồ sơ: Lãnh đạo KBNN Phù Cừ không phê duyệt, Lãnh đạo KBNN Phù Cừ ghi rõ lý do và trả lại hồ sơ, chứng từ cho GDV báo cáo Kế toán trưởng kiểm tra, xử lý. GDV thực hiện hủy YCTT trên hệ thống.

*Trường hợp không trả kết quả theo đúng thời hạn quy định, GDV lập Phiếu xin lỗi và hẹn lại ngày trả kết quả gửi đơn vị giao dịch (nếu có).*

**Bước 5**: GDV thực hiện áp thanh toán trên hệ thống TABMIS*.*

**Bước 6**: Đối với trường hợp thanh toán khoản nộp thuế VAT 2% cho NSNN, các khoản nộp NSNN khác:

Sau khi hạch toán chi từ tài khoản của đơn vị giao dịch vào tài khoản trung gian nộp tài khoản 3391 - Phải trả trung gian về thu NSNN hoặc tài khoản 3399 - Phải trả trung gian khác, tài khoản 3969 - Khấu trừ phải thu, phải trả khác, GDV lập Bảng kê nộp NSNN (theo mẫu số 07 ban hành kèm Quyết định số 3519/QĐ-KBNN ngày 30/6/2020 của KBNN) với đầy đủ các thông tin nộp NSNN chuyển sang Kế toán trưởng ký để hạch toán thu NSNN trên hệ thống TCS.

*Lưu ý:* 

*- Trường hợp khoản thanh toán cho đơn vị thụ hưởng tại KBNN khác, nhập thêm thông tin Liên Kho bạc tại màn hình thông tin thanh toán và thực hiện quy trình thanh toán như quy định hiện hành.*

*- Riêng Giấy đề nghị thanh toán vốn đầu tư, GDV thực hiện đóng dấu KBNN.*

*5.6.3. Đối với hồ sơ tiếp nhận trên Trang thông tin dịch vụ công của Kho bạc Nhà nước*

**Bước 1:** GDV truy cập vào hệ thống DVC của KBNN kiểm tra (hồ sơ, chứng từ) đảm bảo đầy đủ số lượng và loại hồ sơ, tính hợp pháp, hợp lệ của hồ sơ, sự logic về thời gian các hồ sơ, tài liệu.

**Bước 2:** Sau khi tiếp nhận hồ sơ, chứng từ, GDV kiểm soát chi theo quy định hiện hành.

- Trường hợp hồ sơ chưa đúng, chưa đủ, chưa đảm bảo tính hợp pháp, hợp lệ theo quy định, GDV tiếp nhận hồ sơ nhập đầy đủ lý do từ chối đối với từng hồ sơ và ghi đầy đủ yêu cầu các loại tài liệu nội dung cần bổ sung, hoàn chỉnh trên hệ thống DVC và trả lại hồ sơ cho đơn vị giao dịch. Hệ thống DVC cập nhật tình trạng "KBNN từ chối tiếp nhận hồ sơ" và tự động gửi kết quả từ chối tiếp nhận hồ sơ và chứng từ thanh toán cho đơn vị giao dịch, đồng thời, hệ thống DVC tự động gửi email thông báo từ chối tiếp nhận hồ sơ cho đơn vị giao dịch.

- Trường hợp hồ sơ đầy đủ theo quy định, trên hệ thống DVC, GDV tiếp nhận hồ sơ, hệ thống DVC cập nhật tình trạng "KBNN đã tiếp nhận hồ sơ" cho đơn vị giao dịch, đồng thời, hệ thống DVC tự động gửi email thông báo đã tiếp nhận hồ sơ cho đơn vị giao dịch.

GDV lập Tờ trình theo quy định tại Quyết định số 5657/QĐ-KBNN ngày 28/12/2016 của Tổng Giám đốc KBNN.

Sau khi kiểm soát chi, GDV thực hiện in phục hồi 02 liên chứng từ (đối với chi đầu tư) và ký lên các bản in phục hồi, sau đó GDV trình Kế toán trưởng trên DVC; đồng thời GDV chuyển chứng từ in phục hồi và Tờ trình chi đầu tư lên Kế toán trưởng.

*Lưu ý:* 

*+ Riêng đối với chi tiền mặt, GDV in thêm 01 liên chứng từ phục hồi để trả đơn vị.*

*+ Đối với yêu cầu thanh toán có cam kết chi đơn vị giao dịch gửi qua hệ thống dịch vụ công, do không giao diện được vào TABMIS, GDV thực hiện in phục hồi 02 liên chứng từ chi đầu tư ký lên các bản in phục hồi và thực hiện nhập vào hệ thống TABMIS trình Kế toán trưởng Lãnh đạo KBNN Phù Cừ phê duyệt như đối với trường hợp đơn vị giao dịch trực tiếp.* 

**Bước 3:** Trên hệ thống DVC của KBNN, Kế toán trưởng kiểm soát hồ sơ, chứng từ, ký số phê duyệt chứng từ và ký chứng từ in phục hồi. Sau đó chuyển lại hồ sơ, chứng từ in phục hồi cho GDV để trình Lãnh đạo KBNN Phù Cừ phê duyệt.

Trường hợp Kế toán trưởng không phê duyệt, Kế toán trưởng ghi rõ lý do và trả lại hồ sơ, chứng từ in phục hồi cho GDV kiểm tra, xử lý.

**Bước 4:** Trên hệ thống DVC của KBNN, Lãnh đạo KBNN Phù Cừ kiểm soát hồ sơ, chứng từ, ký số phê duyệt chứng từ và ký chứng từ in phục hồi.

Trường hợp Lãnh đạo KBNN Phù Cừ không phê duyệt, Lãnh đạo KBNN Phù Cừ ghi rõ lý do và chuyển lại hồ sơ, chứng từ in phục hồi cho Kế toán trưởng, GDV kiểm tra, xử lý.

#### **Bước 5:**

Sau khi Lãnh đạo KBNN Phù Cừ ký số trên hệ thống DVC của KBNN, hệ thống DVC giao diện bút toán vào hệ thống TABMIS ở trạng thái:

- Giao diện vào phân hệ sổ cái (GL): Hệ thống DVC tự động giao diện vào hệ thống TABMIS ở trạng thái "không áp dụng" (không bắt buộc phê duyệt lại trên hệ thống TABMIS)

- Giao diện vào phân hệ quản lý chi (AP): Hệ thống DVC không thực hiện giao diện tự động vào hệ thống TABMIS mà GDV phải vào hệ thống TABMIS thực hiện chức năng giao diện, yêu cầu thanh toán vào hệ thống TABMIS ở trạng thái "Đã duyệt". Sau khi giao diện, hệ thống TABMIS sẽ trả lại kết quả cho Hệ thống DVC.

- Trường hợp giao diện vào hệ thống TABMIS thành công, GDV thực hiện áp thanh toán trên hệ thống TABMIS và chạy giao diện sang các chương trình thanh toán và hoàn thiện các thông tin, chuyển chứng từ in phục hồi cho Kế toán trưởng/Lãnh đạo KBNN Phù Cừ kiểm tra đối chiếu khi ký chứng từ thanh toán qua hệ thống thanh toán. Các bước tiếp theo thực hiện theo quy trình trên các hệ thống thanh toán hiện hành.

Trường hợp đơn vị giao dịch lĩnh tiền mặt tại KBNN Phù Cừ, sau khi giao diện vào hệ thống TABMIS thành công. GDV bàn giao 02 liên chứng từ in phục hồi (đối với chi thường xuyên), 03 liên chứng từ in phục hồi (đối với chi đầu tư) cho Công chức chi tiền và báo cho đơn vị giao dịch đến lấy tiền tại phòng Kế toán nhà nước (bộ phận Kho quỹ). Quy trình lĩnh tiền mặt tại KBNN Phù Cừ thực hiện theo quy định hiện hành. Sau khi đơn vị giao dịch lĩnh tiền mặt, Công chức chi tiền đóng dấu "Đã chi tiền" trả lại đơn vị giao dịch 01 liên chứng từ in phục hồi báo Nợ. Cuối ngày, sau khi thực hiện đối chiếu khớp đúng tiền mặt giữa số liệu kế toán và số liệu kho quỹ, Công chức chi tiền gửi lại liên chứng từ in phục hồi cho GDV để thực hiện lưu theo hướng dẫn tại Quy trình này và cập nhật tình trạng thanh toán trên hệ thống DVC.

- Trường hợp chứng từ giao diện vào hệ thống TABMIS không thành công (do tài khoản không đủ số dư, sai thông tin do đơn vị giao dịch nhập, ...), chứng từ được trả về GDV để kiểm tra, xác định nguyên nhân, cụ thể:

+ Trường hợp sau khi giao diện vào hệ thống TABMIS không đủ số dư hoặc giao diện vào hệ thống TABMIS/giao diện sang các hệ thống thanh toán phát hiện sai thông tin trên chứng từ do đơn vị giao dịch nhập.

Trên hệ thống TABMIS, GDV thực hiện hủy yêu cầu thanh toán giao diện với phân hệ AP. Đối với phân hệ GL, GDV thực hiện gửi yêu cầu hỗ trợ về KBNN để được cập nhật lại nguồn bút toán, sau đó GDV thực hiện xóa đối với bút toán chưa kết sổ. Thực hiện hủy chứng từ trên hệ thống thanh toán theo quy định hiện hành. Trên hệ thống dịch vụ công, GDV lựa chọn tạo Thông báo kết quả kiểm soát thanh toán (đối với chi đầu tư).

+ Trường hợp giao diện vào hệ thống TABMIS bị báo lỗi do KBNN Phù Cừ (lỗi hoàn thiện sai thông tin...): GDV lựa chọn hoàn thiện chứng từ trình Kế toán trưởng/Lãnh đạo KBNN Phù Cừ phê duyệt, ký số. Chứng từ được cập nhật và giao diện lại vào hệ thống TABMIS.

+ Trường hợp sau khi giao diện vào hệ thống TABMIS không đủ dự toán do lỗi kỹ thuật (treo dự chi/treo CKC): sau khi truy vấn trên hệ thống TABMIS xác định được do lỗi kỹ thuật, GDV gửi lỗi cho đội hỗ trợ theo quy trình quy định để đội hỗ trợ gỡ treo dự chi/gỡ treo cam kết chi của YCTT và cập nhật trạng thái giao diện trên hệ thống DVC vào hệ thống TABMIS ở trạng thái đã phê duyệt.

*Lưu ý: Đối với chi đầu tư, trường hợp 1 giấy đề nghị thanh toán có nhiều chứng từ thanh toán thì nếu 1 trong các yêu cầu thanh toán/bút toán khi giao diện vào hệ thống TABMIS không thành công do không đủ dự toán thì GDV lập thông báo kết quả kiểm soát thanh toán nêu rõ lý do để trả lại chứng từ thanh toán và giấy đề nghị thanh toán cho đơn vị (trả lại cả bộ hồ sơ) để đơn vị lập lại chứng từ mới và cập nhật giấy đề nghị thanh toán phù hợp với số tiền trên chứng từ mới.*

#### **Bước 6:**

- Trong quá trình thanh toán, nếu phát hiện sai sót, thực hiện loại bỏ, đồng thời hủy áp thanh toán trên hệ thống TABMIS, hủy YCTT.

- Sau khi thanh toán thành công, Kế toán trưởng cập nhật ngày thanh toán và tình trạng thanh toán trên hệ thống DVC và thực hiện ký số phê duyệt báo Nợ và trả kết quả cho đơn vị giao dịch. Đồng thời hệ thống DVC tự động gửi email cho đơn vị giao dịch. GDV lưu chứng từ in phục hồi vào tập chứng từ ngày và hồ sơ dự án theo quy định.

**Bước 7:** Đối với trường hợp thanh toán khoản nộp thuế VAT 2% cho NSNN, các khoản nộp NSNN khác:

Sau khi hạch toán chi từ tài khoản của đơn vị giao dịch vào tài khoản trung gian nộp tài khoản 3391 - Phải trả trung gian về thu NSNN hoặc tài khoản 3399 - Phải trả trung gian khác, tài khoản 3969 - Khấu trừ phải thu, phải trả khác, GDV lập Bảng kê nộp NSNN (theo Mẫu số 07 ban hành kèm Quyết định 3519/QĐ-KBNN) với đầy đủ các thông tin nộp NSNN được Kế toán trưởng hạch toán thu NSNN trên hệ thống TCS. Chi tiết phần hạch toán kế toán thực hiện theo hướng dẫn tại Công văn hướng dẫn thực hiện Chế độ kế toán NSNN và hoạt động nghiệp vụ KBNN.

#### *Lưu ý:*

- Hiện nay trên hệ thống DVC chưa thực hiện báo Có cho đơn vị giao dịch, do đó đối với trường hợp phải thực hiện báo có cho đơn vị giao dịch, GDV in phục hồi thêm một liên chứng từ để gửi đơn vị như phương thức giao dịch trực tiếp tại KBNN PHÙ CỪ.

- Nếu vì lý do bất khả kháng KBNN Phù Cừ không trả kết quả giải quyết hồ sơ của đơn vị đúng thời hạn quy định trên Giấy tiếp nhận hồ sơ và trả kết quả, KBNN PHÙ CỪ lập Phiếu xin lỗi và hẹn lại ngày trả kết quả theo Mẫu số 05 Quyết định số 3519/QĐ-KBNN ngày 30/6/2020 của Tổng Giám đốc KBNN.

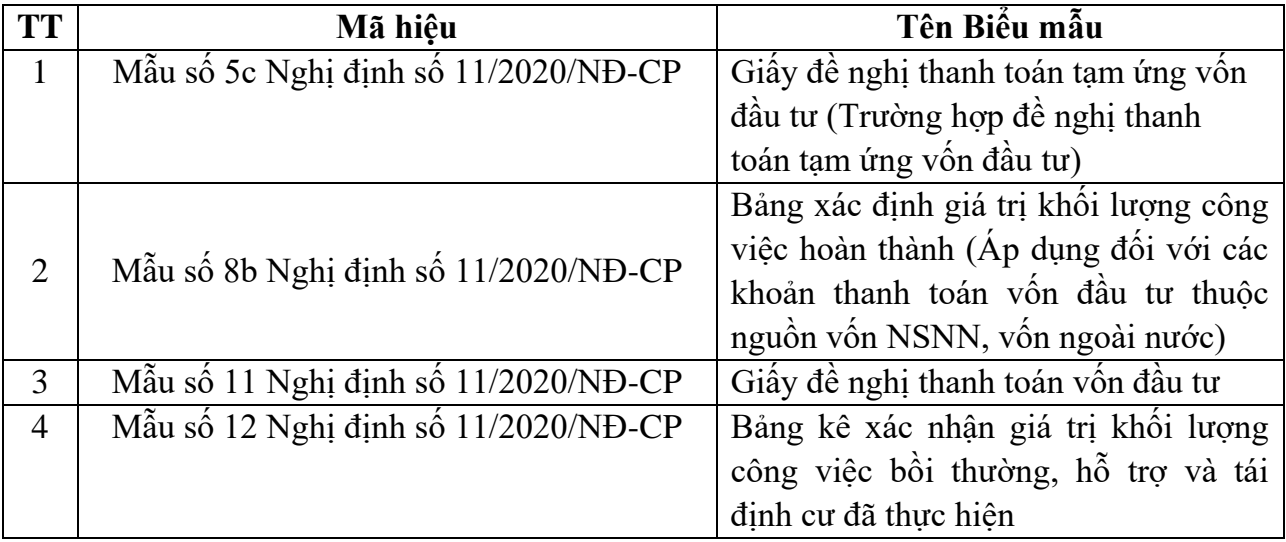

#### **6. BIỂU MẪU**

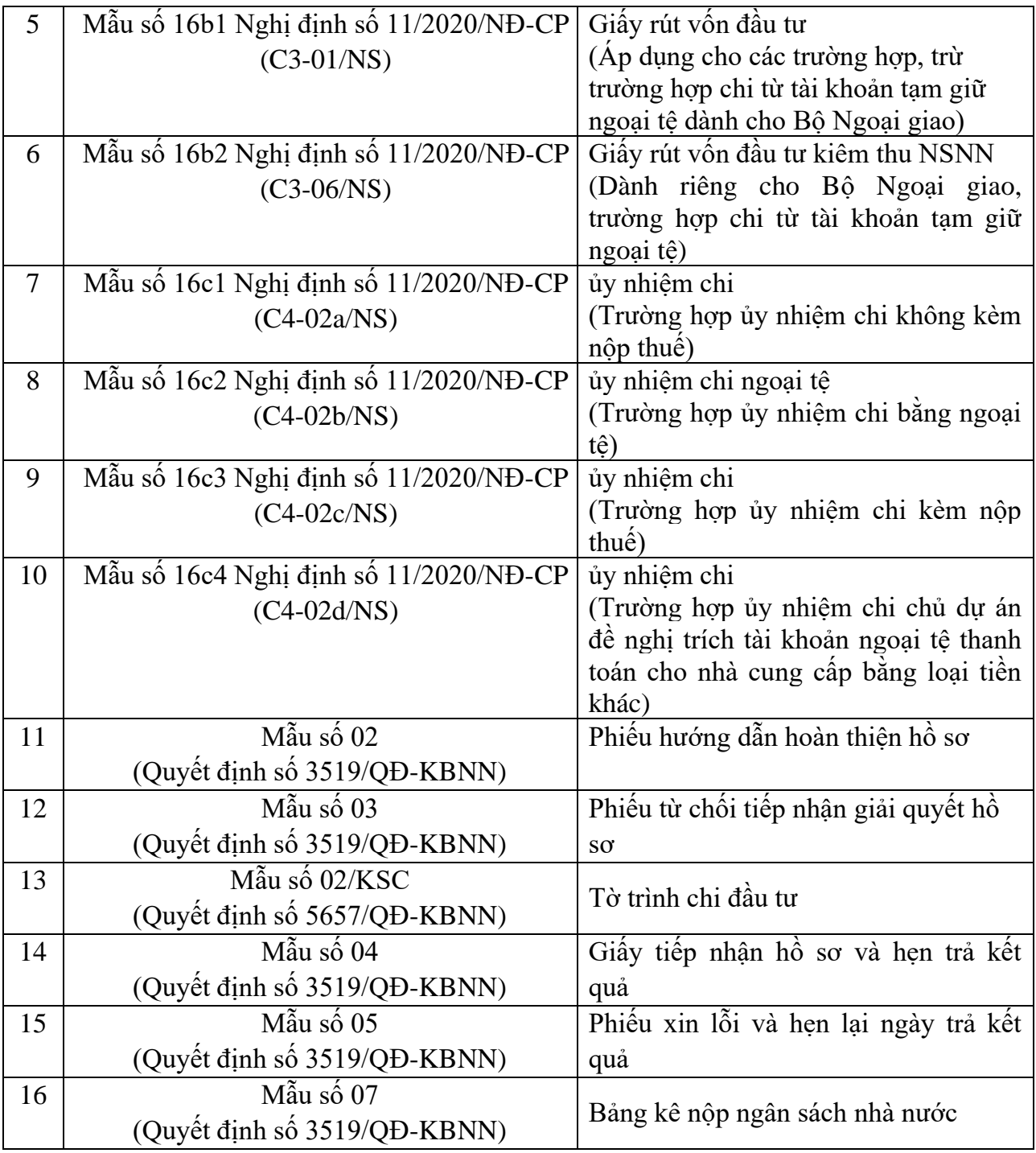

# **7. HỒ SƠ CẦN LƯU**

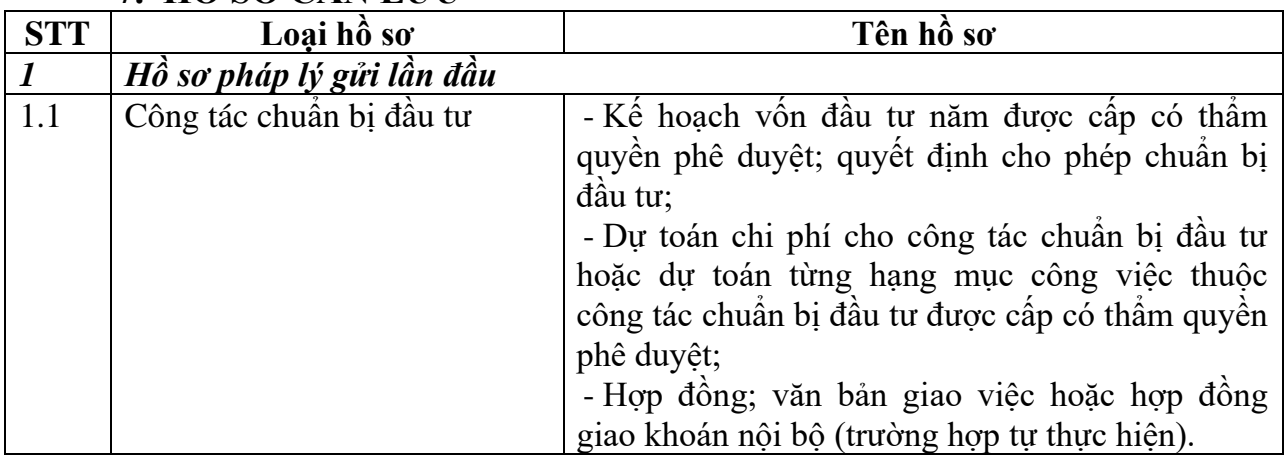

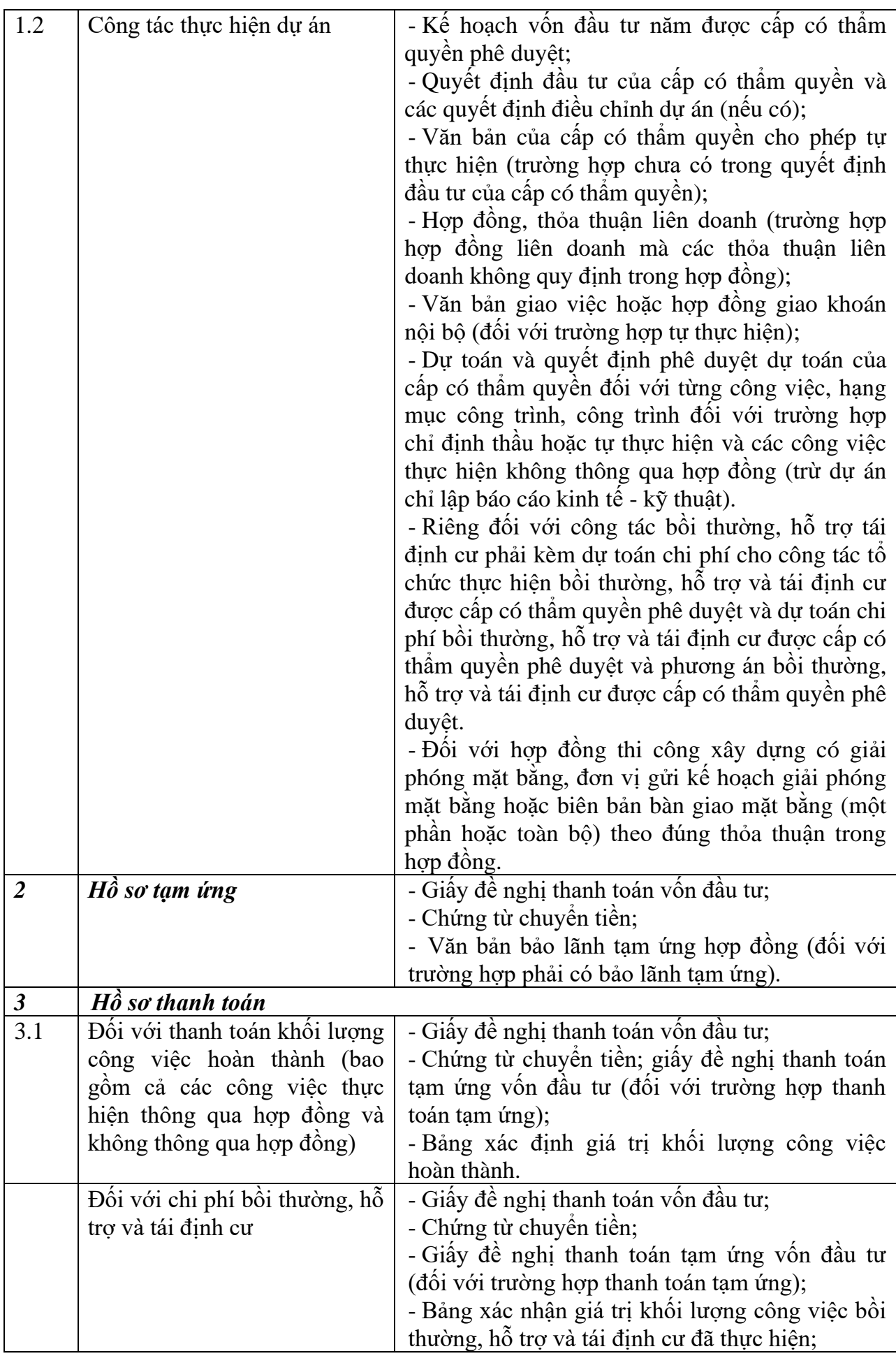

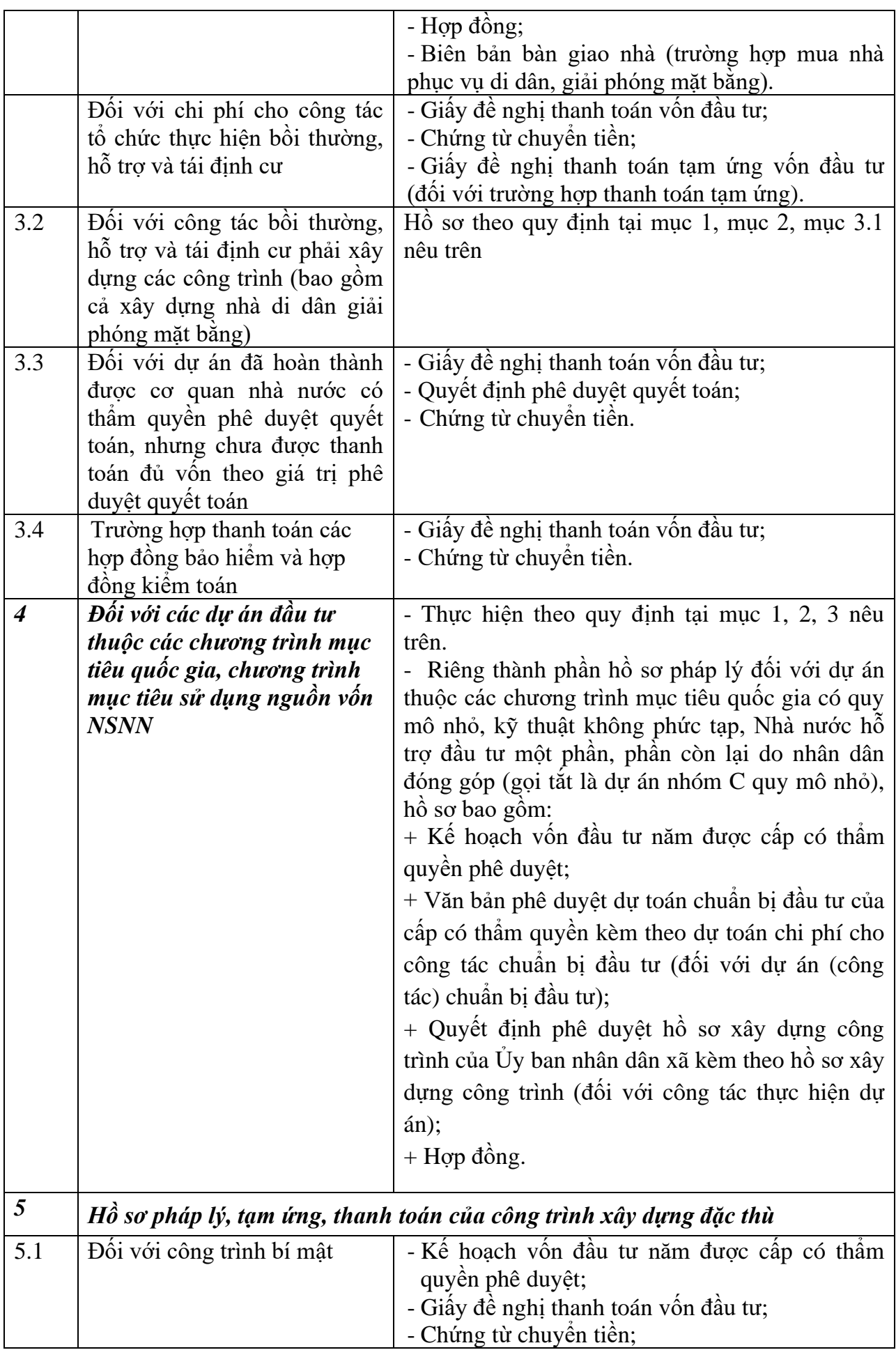

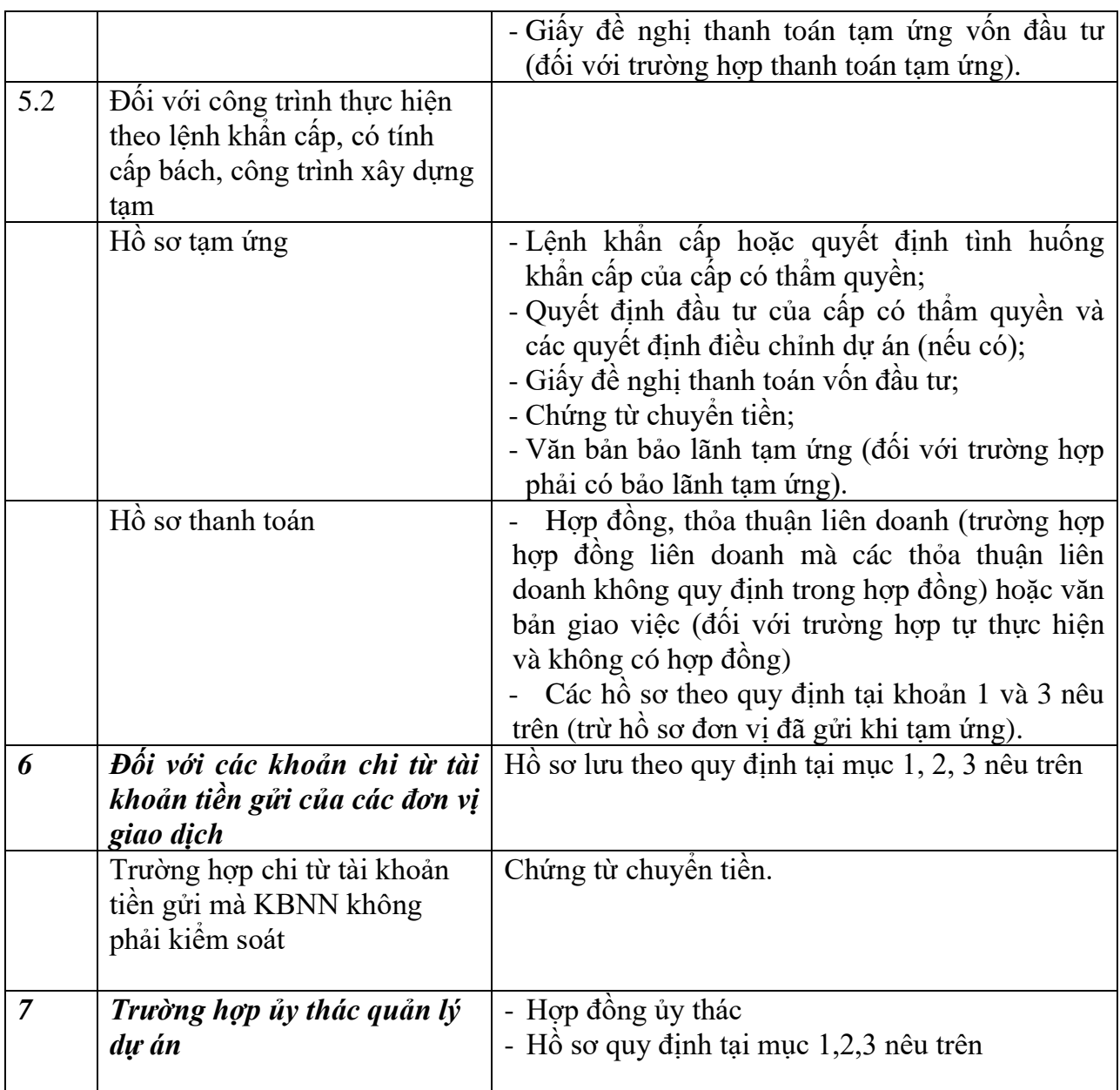

*Ghi chú: Hồ sơ được lưu tại KBNN Phù Cừ; thời hạn lưu theo quy định hiện hành*